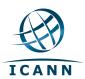

# **ICANN DNSSEC Key Ceremony 9 Script**

#### AbbreviationsDraft

TEB = Tamper Evident Bag (MMF Industries, item #2362010N20 small or #2362011N20 large)

HSM = Hardware Security Module

FD = Flash Drive

CA = Ceremony Administrator

IW = Internal Witness

SA = System Administrator SSC = Safe Security Controller

MC = Master of Ceremony
IKOS = ICANN KSK Operations Security

#### **Participants**

Instructions: At the end of the ceremony, participants sign on IW1's copy. IW1 records time upon completion.

| Title    | Printed Name/Citizenship        | Signature  | Date        | Time      |
|----------|---------------------------------|------------|-------------|-----------|
| Sample   | Bert Smith                      | Bert Smith | 07 Feb 2011 | 18:00 UTC |
| CA       | Mehmet Akcin                    |            |             |           |
| IW1      | Francisco Arias                 |            |             |           |
| SA1      | Reed Quinn                      |            |             |           |
| SSC1     | Julie Hedlund                   |            |             |           |
| SSC2     | Patrick Jones                   |            |             |           |
| CO2      | Anne-Marie Eklund Lowinder / SE |            |             |           |
| CO3      | Olaf Kolkman / NL               |            |             |           |
| CO4      | Robert Seastrom / US            |            |             |           |
| EW1      | James Adair                     |            |             |           |
| EW2      | Kenneth Michaels                |            |             |           |
| EW3      | Elizabeth White                 |            | 22 May 2012 |           |
| EW4      | Martin Levy                     |            |             |           |
| EW5      | Samuel Weiler                   |            |             |           |
| EW6      | Daniel Goldberg                 |            |             |           |
| EW7      | Linus Larsson                   |            |             |           |
| EW8      | Kathie Wilson                   |            |             |           |
| EW9      | Mark Kosters                    |            |             |           |
| EW10     | Andrew Newton                   |            |             |           |
| EW11/CA2 | Richard Lamb                    |            |             |           |
| IW2/IKOS | Tomofumi Okubo                  |            |             |           |
|          |                                 |            |             |           |

version 1.3 Page 1 of 22

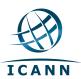

Note: Dual Occupancy enforced. CA leads ceremony. Only CAs, IWs, or SAs can enter ceremony room and/or escort other participants. Only CA+IW can enter safe room and/or escort other participants. CAs, SAs or IWs may let individuals out of the ceremony room but only when CA+IW remain in the ceremony room. No one may leave when CA+IW are in safe room. Participants must sign in and out of ceremony room and leave any credentials assigned to them (keys, cards) in the ceremony room if leaving before completion of the ceremony. The SA starts filming before the participants enter the room.

Some steps during the ceremony require the participants to tell and/or confirm identifiers composed of numbers and letters. When spelling identifiers, the phonetic alphabet shown below will be used:

| Α | Alfa     | AL-FAH       |
|---|----------|--------------|
| В | Bravo    | BRAH-VOH     |
| С | Charlie  | CHAR-LEE     |
| D | Delta    | DELL-TAH     |
| E | Echo     | ECK-OH       |
| F | Foxtrot  | FOKS-TROT    |
| G | Golf     | GOLF         |
| Н | Hotel    | HOH-TEL      |
| ı | India    | IN-DEE-AH    |
| J | Juliet   | JEW-LEE-ETT  |
| K | Kilo     | KEY-LOH      |
| L | Lima     | LEE-MAH      |
| М | Mike     | MIKE         |
| N | November | NO-VEM-BER   |
| 0 | Oscar    | OSS-CAH      |
| P | Papa     | PAH-PAH      |
| Q | Quebec   | KEH-BECK     |
| R | Romeo    | ROW-ME-OH    |
| S | Sierra   | SEE-AIR-RAH  |
| T | Tango    | TANG-GO      |
| U | Uniform  | YOU-NEE-FORM |
| ٧ | Victor   | VIK-TAH      |
| W | Whiskey  | WISS-KEY     |
| X | Xray     | ECKS-RAY     |
| Υ | Yankee   | YANG-KEY     |
| Z | Zulu     | Z00-L00      |
| 1 | One      | WUN          |
| 2 | Two      | T00          |
| 3 | Three    | TREE         |
| 4 | Four     | FOW-ER       |
| 5 | Five     | FIFE         |
| 6 | Six      | SIX          |
| 7 | Seven    | SEV-EN       |
| 8 | Eight    | AIT          |
| 9 | Nine     | NIN-ER       |
| 0 | Zero     | ZEE-RO       |

version 1.3 Page 2 of 22

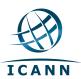

### **Participants Arrive and Sign into Key Ceremony Room**

| Step | Activity                                                                                                   | Initial | Time |
|------|----------------------------------------------------------------------------------------------------|---------|------|
| 1    | SA starts video recording and online streaming.                                                            |         |      |
|      | SAs or IWs escort participants into the Ceremony Room and all participant sign into the Ceremony Room log. |         |      |

### **Emergency Evacuation Procedures**

| Step | Activity                                                            | Initial | Time |
|------|---------------------------------------------------------------------|---------|------|
| 2    | CA or IW reviews emergency evacuation procedures with participants. |         |      |

### **Verify Time and Date**

| Step | Activity                                                                                                    | Initial | Time |
|------|----------------------------------------------------------------------------------------------------|---------|------|
| 3    | IW1 enters UTC date (day/month/year) and time using a reasonably accurate wall clock visible to all in the Ceremony Room:  Date and time:  All entries into this script or any logs should follow this common source of |         |      |
|      | time.                                                                                                    |         |      |

## **Open Credential Safe #2**

| Step | Activity                                                                                                    | Initial | Time |
|------|----------------------------------------------------------------------------------------------------|---------|------|
| 4    | CA and IW1 escort SSC2 and COs into the safe room together.                                                                                                    |         |      |
|      | CA brings a flashlight when entering the safe room.                                                                                                    |         |      |
| 5    | SSC2, while shielding combination from camera, opens Safe #2.                                                                                                    |         |      |
| 6    | SSC2 takes out safe log and prints name, date, time, signature, and reason (i.e. "open safe") in safe log. IW1 initials this entry.  Note: If log entry is pre-printed, verify the entry, record time of completion and sign. |         |      |

version 1.3 Page 3 of 22

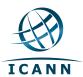

# **COs extract OP Cards from safe deposit boxes**

| Step | Activity                                                                                                    | Initial | Time |
|------|----------------------------------------------------------------------------------------------------|---------|------|
| 7    | One by one, the selected COs checks the SO cards and retrieves the OP cards following the steps shown below.                                                |         |      |
|      | <ul> <li>a) With the assistance of CA (and his/her common key), opens her/his<br/>safe deposit box.</li> </ul>                                              |         |      |
|      | # Common Key is bottom lock and CO Key is top lock                                                                                                    |         |      |
|      | b) Verifies integrity of contents by reading out box number and TEB #<br>for OP and SO cards which should match below.                                      |         |      |
|      | c) Returns SO cards, retains OP TEB and locks box.                                                                                                    |         |      |
|      | d) Makes an entry in safe log indicating verification of integrity of<br>contents and OP TEB removal with box #, printed name, date, time<br>and signature. |         |      |
|      | Note: If log entry is pre-printed, verify the entry, record time of completion and sign.                                                                    |         |      |
|      | Repeat these steps until all cards are removed. IW1 initials this entry when                                                                                |         |      |
|      | all CO have finished.                                                                                                    |         |      |
|      | CO2: Anne-Marie Eklund Lowinder                                                                                                    |         |      |
|      | Box 1259                                                                                                    |         |      |
|      | OP TEB # A14365421<br>SO TEB # A14377119                                                                                                    |         |      |
|      | 50 IEB# A1437/119                                                                                                    |         |      |
|      | CO2: Olaf Kolkman                                                                                                    |         |      |
|      | Box 1239                                                                                                    |         |      |
|      | OP TEB # A14377120                                                                                                    |         |      |
|      | SO TEB # A14377121                                                                                                    |         |      |
|      | CO2: Robert Seastrom                                                                                                    |         |      |
|      | Box 1260                                                                                                    |         |      |
|      | OP TEB # A14365420                                                                                                    |         |      |
|      | SO TEB # A14377123                                                                                                    |         |      |

version 1.3 Page 4 of 22

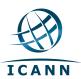

#### **Close Credential Safe #2**

| Step | Activity                                                                                                    | Initial | Time |
|------|----------------------------------------------------------------------------------------------------|---------|------|
| 8    | Once all safe deposit boxes are closed and locked, SSC2 makes an entry that includes printed name, date, time and signature into the safe log indicating closing of the safe. IW1 initials this entry.  Note: If log entry is pre-printed, verify the entry, record time of completion and sign. |         |      |
| 9    | SSC2 puts log back in safe and locks Safe #2 (spin dial at least two full revolutions each way, counter clock wise then clock wise).  CA and IW1 verify that the safe is locked and card reader indicator is green.                                                                              |         |      |
| 10   | IW1, CA, SSC2, and COs leave safe room, with OP cards in TEBs, closing the door behind them.                                                                                                    |         |      |

### Open Equipment Safe #1

| Step | Activity                                                                                                    | Initial | Time |
|------|----------------------------------------------------------------------------------------------------|---------|------|
| 11   | CA, IW1 and SSC1 enter the safe room with an empty equipment cart.                                                                                                    |         |      |
| 12   | SSC1, while shielding combination from camera, opens Safe #1.                                                                                                    |         |      |
| 13   | SSC1 takes out safe log and prints name, date, time, signature and reason (i.e., "opened safe") in safe log. IW1 initials this entry.  Note: If log entry is pre-printed, verify the entry, record time of completion and sign. |         |      |

# Remove Equipment from Safe #1

| Step | Activity                                                                                                    | Initial | Time |
|------|----------------------------------------------------------------------------------------------------|---------|------|
| 14   | CA CAREFULLY removes HSM1 (in TEB) from the safe and completes the entry in the safe log indicating "HSM1 Removal," TEB # and serial number, printed name, date, time, and signature. CA places the item on the equipment cart. IW1 initials this entry.  HSM2: TEB# A2826709 / serial # K6002013  Verify the integrity of the other HSM that will not be in used this time.  HSM1: TEB# A2751160 / serial # K6002016 (last used)                     |         |      |
| 15   | CA takes out the items listed below from the safe and completes the entry in the safe log indicating each item, TEB#, serial number if available. Printed name, date, time and signature. CA places the item on the equipment cart. IW1 initials this entry.  Laptop #1: TEB# A2826708 / serial# 41593712005  O/S DVD (Rev 600): TEB# A14365419  HSMFD: TEB # A14365418  Verify the integrity of the other Laptop that will not be in used this time. |         |      |
|      | Laptop #2: TEB A2826750 / serial # 35063364997                                                                                                    |         |      |

version 1.3 Page 5 of 22

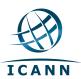

### Close Equipment Safe #1 and exit safe room

| Step | Activity                                                                                                    | Initial | Time |
|------|----------------------------------------------------------------------------------------------------|---------|------|
| 16   | SSC1 makes an entry including printed name, date, time and signature into the safe log indicating, "Close safe". IW1 initials this entry.  Note: If log entry is pre-printed, verify the entry, record time of completion and sign. |         |      |
| 17   | SSC1 puts log back in safe and locks Safe #1 (spin dial at least two full revolutions each way, counter clock wise then clock wise).  CA and IW1 verify that the safe is locked and door indicator light is green.                  |         |      |
| 18   | CA, SSC1 and IW1 leave the safe room with the equipment cart, closing the door to the safe room securely behind them.                                                                                                    |         |      |

#### **Set Up Laptop**

| Step | Activity                                                                                                    | Initial | Time |
|------|----------------------------------------------------------------------------------------------------|---------|------|
| 19   | CA inspects the laptop TEB for tamper evidence; reads out TEB # and serial # while IW1 observes and matches it to the prior entry in most recent key ceremony or acceptance script for this site. IW1 confirms the TEB # and serial # below. |         |      |
|      | Laptop #1: TEB# A2826708 / serial# 41593712005                                                                                                    |         |      |
| 20   | CA inspects the O/S DVD TEB for tamper evidence; reads out TEB # while IW1 observes and matches it to the prior entry in most recent key ceremony script for this site. IW1 confirms the TEB # below.  O/S DVD (Rev 600): TEB# A14365419     |         |      |
| 21   | CA takes the laptop out of TEBs placing them on key ceremony table; discards TEBs; connects laptop power, external display, printer and boots laptop from O/S DVD.                                                                           |         |      |
| 22   | CA presses "CTRL+ALT+F2" to get a console prompt and logs in as root.                                                                                                    |         |      |
| 23   | CA enters the commands system-config-displaynoui and killall Xorg                                                                                                    |         |      |
|      | CA ensures that external display works.                                                                                                    |         |      |
| 24   | CA logs in as root.                                                                                                    |         |      |
| 25   | CA configures printer as default and prints test page by going to<br>System > Administration > Printing.                                                                                                    |         |      |
| 26   | CA opens a terminal window and maximizes its size for visibility by going to Applications > Accessories > Terminal.                                                                                                    |         |      |
| 27   | CA checks and fixes date and time on laptop based on wall clock ensuring UTC time zone has been chosen by going to                                                                                                    |         |      |
|      | System > Administration > Date and Time.                                                                                                    |         |      |
| 28   | CA inserts USB port expander into laptop.                                                                                                    |         |      |

version 1.3 Page 6 of 22

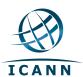

#### Format and label blank FD

| Step | Activity                                                                                                    | Initial | Time |
|------|----------------------------------------------------------------------------------------------------|---------|------|
| 29   | CA plugs a new FD into the laptop, then waits for it to be recognized by the O/S, closes the file system window and formats the drive by executing dmesg   grep -A 5 usb-storage to confirm that sdb is assigned to the blank USB drive, umount /dev/sdb to unmounts the drive, mkfs.vfat -n 'HSMFD' -I /dev/sdb |         |      |
|      | to execute a FAT32 format and label it as HSMFD (if sdb1).                                                                                                    |         |      |
| 30   | CA repeats step 29 for the 2 <sup>nd</sup> blank FD                                                                                                    |         |      |
| 31   | CA repeats step 29 for the 3 <sup>rd</sup> blank FD                                                                                                    |         |      |
| 32   | CA repeats step 29 for the 4th blank FD                                                                                                    |         |      |
| 33   | CA repeats step 29 for the 5th blank FD                                                                                                    |         |      |

#### **Connect HSMFD**

| Step | Activity                                                                                                    | Initial | Time |
|------|----------------------------------------------------------------------------------------------------|---------|------|
| 34   | CA inspects the HSMFD TEB for tamper evidence; reads out TEB # and while IW1 observes and matches it to the prior entry in most recent key ceremony or acceptance script for this site. IW1 confirms the TEB # and serial # below.  HSMFD: TEB # A14365418 |         |      |
| 35   | CA plugs HSMFD into free USB slot on the laptop -NOT EXPANDER- and waits for O/S to recognize the FD. CA lets participants view file names in the HSMFD then closes the file system window.                                                                |         |      |

### **Start Logging Terminal Session**

| Step | Activity                                                                   | Initial | Time |
|------|----------------------------------------------------------------------------|---------|------|
| 36   | CA changes the default directory to the HSMFD by executing cd /media/HSMFD |         |      |
| 37   | CA executes                                                                |         |      |
|      | script script-20120522.log                                                 |         |      |
|      | to start a capture of terminal output.                                     |         |      |

version 1.3 Page 7 of 22

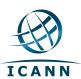

# **Start Logging HSM Output**

| Step | Activity                                                                                                    | Initial | Time |
|------|----------------------------------------------------------------------------------------------------|---------|------|
| 38   | CA connects a serial to USB null modem cable to laptop.                                                       |         |      |
| 39   | CA opens a second terminal screen and executes cd /media/HSMFD                                                |         |      |
|      | and executes  ttyaudit /dev/ttyUSB0  to start logging HSM serial port outputs. Note: DO NOT unplug USB serial |         |      |
|      | port from laptop as this causes logging to stop.                                                              |         |      |

# Power Up HSM

| Step | Activity                                                                                                    | Initial | Time |
|------|----------------------------------------------------------------------------------------------------|---------|------|
| 40   | CA inspects the HSM TEB for tamper evidence; reads out TEB # and serial # while IW1 observes and matches it to the prior script entry. IW1 confirms TEB # and serial # below.  HSM2: TEB# A2826709 / serial # K6002013                                                                                                    |         |      |
| 41   | CA removes HSM from TEB; discards TEB and plugs ttyUSB0 null modem serial cable to the back.                                                                                                    |         |      |
| 42   | CA switches to the ttyaudit terminal window and connects power to HSM. Status information should appear on the serial logging screen. IW1 matches displayed HSM serial number with above. (Time and date in the HSM may not match the time used for the ceremony logs, but there is no need to change it since the scripts that does the logging to the laptop adds a timestamp.) |         |      |

### **Enable/Activate HSM**

| Step | Activity                                                                                                    | Initial | Time |
|------|----------------------------------------------------------------------------------------------------|---------|------|
| 43   | CA calls a CO, CO opens TEB with OP card and hands to CA who places card in cardholder visible to all.                                                                                                    |         |      |
| 44   | Repeat the step above until all OP cards are placed on the cardholder.                                                                                                    |         |      |
| 45   | CA inserts 3 cards into HSM to activate the unit (via "Set Online" menu item). Type in the default PIN "11223344" when prompted. IW1 records the used cards below. Each card is returned to cardholder after use.  1st OP card of 7  2nd OP card of 7  3rd OP card of 7 |         |      |

version 1.3 Page 8 of 22

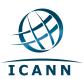

### **Check Network between Laptop and HSM**

| Step | Activity                                                                                                    | Initial | Time |
|------|----------------------------------------------------------------------------------------------------|---------|------|
| 46   | CA connects HSM to laptop using Ethernet cable.                                                                                                    |         |      |
| 47   | CA tests network connectivity between laptop and HSM by entering ping 192.168.0.2 on the laptop terminal window and looking for responses. Ctrl-C to exit program. |         |      |

#### **Insert Copy of KSR to be signed**

| Step | Activity                                                                                                    | Initial | Time |
|------|----------------------------------------------------------------------------------------------------|---------|------|
| 48   | CA plugs FD labeled "KSR" with KSR to be signed into the laptop and waits for the O/S to recognize the FD. CA points out the KSR file to be signed then closes the file system window. |         |      |

### **Execute KSR signer**

| Step | Activity                                                                                                    | Initial | Time |
|------|----------------------------------------------------------------------------------------------------|---------|------|
| 49   | CA identifies the KSR to be signed and runs, in the terminal window ksrsigner Kjqmt7v /media/KSR/ksr-root-2012-q3-0.xml                       |         |      |
| 50   | The KSR signer will ask whether the HSM is activated or not as below.  Activate HSM prior to accepting in the affirmative!!  (y/N):           |         |      |
|      | CA cofirms that the HSM is online and then enters "y" to proceed to verification.  Note: DO NOT enter "y" for the "Is this correct y/n?" yet. |         |      |

### Final Verification of the Hash (validity) of the KSR

| Step | Activity                                                                                                    | Initial | Time |
|------|----------------------------------------------------------------------------------------------------|---------|------|
| 51   | When the program requests verification of the KSR hash, CA asks the Root Zone Maintainer (RZM) representative to identify him/herself, present identification document for IW1 to retain and read out the SHA256 hash in PGP wordlist format for the KSR previously sent to ICANN. IW1 enters RZM representative's name here: |         |      |
| 52   | Participants match the hash read out with that displayed on the terminal. CA asks, "are there are any objections"?                                                                                                    |         |      |
| 53   | CA then enters "y" in response to "Is this correct y/n?" to complete KSR signing operation. Sample output should look like Figure 1. The signed KSR (SKR) will be found in /media/KSR/skr-root-2012-q3-0.xml                                                                                                    |         |      |

version 1.3 Page 9 of 22

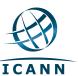

```
$ ksrsigner Kjqmt7v ksr-root-2010-q4-1.xml
Starting: ksrsigner Kjqmt7v /media/KSR/ksr-root-2010-q4-1.xml (at Mon Jul 12 22:44:26 2010 UTC)
Use HSM /opt/dnssec/aep.hsmconfig?
Activate HSM prior to accepting in the affirmative!! (y/N): y
HSM /opt/dnssec/aep.hsmconfig activated.
[debug] setenv KEYPER LIBRARY PATH=/opt/dnssec
[debug] setenv PKCS11_LIBRARY_PATH=/opt/Keyper/PKCS11Provider/pkcs11.GCC4.0.2.so.4.07
Found 1 slots on HSM /opt/Keyper/PKCS11Provider/pkcs11.GCC4.0.2.so.4.07
HSM slot 0 included
Loaded /opt/Keyper/PKCS11Provider/pkcs11.GCC4.0.2.so.4.07 Slot=0
HSM Information:
    Label:
                     ICANNKSK
   ManufacturerID: AEP Networks
   Model:
                     Keyper Pro 0405
                    K6002018
   Serial:
Validating last SKR with HSM...
# Inception
                      Expiration
                                            ZSK Tags
                                                          KSK Tag(CKA LABEL)
   2010-07-01T00:00:00 2010-07-15T23:59:59 55138,41248
                                                          19036
  2010-07-11T00:00:00 2010-07-25T23:59:59
                                            41248
                                                          19036
 2010-07-21T00:00:00 2010-08-04T23:59:59
                                            41248
                                                          19036
  2010-07-31T00:00:00 2010-08-14T23:59:59
                                            41248
                                                          19036
 2010-08-10T00:00:00 2010-08-24T23:59:59 41248
                                                          19036
  2010-08-20T00:00:00 2010-09-03T23:59:59
                                            41248
                                                          19036
  2010-08-30T00:00:00 2010-09-13T23:59:59 41248
                                                          19036
   2010-09-09T00:00:00 2010-09-24T00:00:00
                                            41248
                                                          19036
  2010-09-20T00:00:00 2010-10-05T23:59:59 40288,41248
Validate and Process KSR /media/KSR/ksr-root-2010-q4-1.xml...
                                           ZSK Tags
# Inception
                      Expiration
                                                          KSK Tag (CKA LABEL)
   2010-10-01T00:00:00 2010-10-15T23:59:59
                                            40288,41248
 2010-10-11T00:00:00 2010-10-25T23:59:59
  2010-10-21T00:00:00 2010-11-04T23:59:59
4 2010-10-31T00:00:00 2010-11-14T23:59:59
  2010-11-10T00:00:00 2010-11-24T23:59:59
 2010-11-20T00:00:00 2010-12-04T23:59:59
   2010-11-30T00:00:00 2010-12-14T23:59:59
                                            40288
  2010-12-10T00:00:00 2010-12-25T00:00:00
  2010-12-21T00:00:00 2011-01-05T23:59:59 21639,40288
...PASSED.
SHA256 hash of KSR:
A17E539793B2611112C4F591A06AF4FBC2221DDDD71794BC72D5AEE910C72543
>> ratchet insurgent dwelling mosquito playhouse pioneer fallout Babylon atlas reproduce vapor miracle
ragtime hamburger upshot Wichita snapshot candidate Belfast tambourine stopwatch bookseller Pluto
pyramid highchair specialist robust ultimate assume retraction bombast decimal <<
Is this correct (y/N)? y
Generated new SKR in /media/KSR/skr-root-2010-q4-1.xml
                                            ZSK Tags
                                                          KSK Tag(CKA LABEL)
# Inception
                      Expiration
   2010-10-01T00:00:00 2010-10-15T23:59:59
                                            40288, 41248
                                                          19036
 2010-10-11T00:00:00 2010-10-25T23:59:59 40288
  2010-10-21T00:00:00 2010-11-04T23:59:59
                                            40288
                                                          19036
  2010-10-31T00:00:00 2010-11-14T23:59:59
   2010-11-10T00:00:00 2010-11-24T23:59:59
                                            40288
                                                          19036
  2010-11-20T00:00:00 2010-12-04T23:59:59
   2010-11-30T00:00:00 2010-12-14T23:59:59
                                            40288
                                                          19036
  2010-12-10T00:00:00 2010-12-25T00:00:00
                                            40288
                                                          19036
  2010-12-21T00:00:00 2011-01-05T23:59:59 40288,21639
SHA256 hash of SKR:
00CC341B7B3BAEE2E62B1AA6A58DEF07F02E4950E959E6A6ACBD7CEFF2741257
>> aardvark revolver choking bravado kickoff councilman robust tomorrow tracker Cherokee beehive
paragon reindeer microscope uncut amusement unearth coherence deckhand embezzle treadmill examine
tracker paragon ribcage quantity kiwi unravel uproot hydraulic atlas Eskimo <<
Unloaded /opt/Keyper/PKCS11Provider/pkcs11.GCC4.0.2.so.4.07 Slot=0
****** Log output in ./ksrsigner-20100712-224426.log ********
```

Figure 1

version 1.3 Page 10 of 22

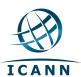

### **Print Copies of the Operation for Participants**

| Step | Activity                                                                                                    | Initial | Time |
|------|----------------------------------------------------------------------------------------------------|---------|------|
| 54   | CA prints out a sufficient number of copies for participants using printlog ksrsigner-20120522-*.log N where ksrsigner-20120202-*.log is replaced by log output file displayed by program. (this example generates N copies) and hands copies to participants. |         |      |
| 55   | IW1 attaches a copy to his/her script.                                                                                                    |         |      |

### **Backup Newly Created SKR**

| Step | Activity                                                                                                    | Initial | Time |
|------|----------------------------------------------------------------------------------------------------|---------|------|
| 56   | CA copies the contents of the KSR FD by running cp -p /media/KSR/* .                                                                          |         |      |
|      | for posting back to RZM. Confirm overwrite by entering "y" when prompted.                                                                     |         |      |
| 57   | CA lists contents of KSR FD which should now have an SKR by running  ls -lt /media/KSR  and then unmounts the KSR FD using  umount /media/KSR |         |      |
| 58   | CA removes <b>KSR</b> FD containing SKR and gives it to the RZM representative.                                                               |         |      |

### **Disable/Deactivate HSM**

| Step | Activity                                                                                                    | Initial | Time |
|------|----------------------------------------------------------------------------------------------------|---------|------|
| 59   | CA inserts 3 cards into HSM to deactivate the unit (via "Set Offline" menu item). Type in the default PIN "11223344" when prompted. IW1 records the used cards below. Each card is returned to cardholder after use. CA makes sure the card(s) NOT used to activate are used to deactivate the HSM.  1st OP card of 7  2nd OP card of 7  3rd OP card of 7  Confirm the ready light turns off. |         |      |

#### **Return HSM to a TEB**

| Step | Activity                                                                                                    | Initial | Time |
|------|----------------------------------------------------------------------------------------------------|---------|------|
| 60   | CA disconnects HSM from power and laptop (serial and Ethernet) if connected, placing HSM into a new TEB and seals.                                                                                                |         |      |
| 61   | CA reads out TEB # and HSM serial #, shows item to participants and IW1 confirms TEB # and HSM serial # below.  HSM2: TEB# A2826763 / serial # K6002013  IW1 initials the TEB.  CA places item on equipment cart. |         |      |

version 1.3 Page 11 of 22

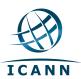

### **Stop Recording Serial Port Activity and Logging Terminal Output**

| Step | Activity                                                                                                    | Initial | Time |
|------|----------------------------------------------------------------------------------------------------|---------|------|
| 62   | Closing ttyaudit terminal window CA terminates the HSM serial output capture by disconnecting the USB serial adaptor from laptop. CA then exits out of ttyaudit terminal window by typing "exit". |         |      |
| 63   | Terminating the logging script CA stops logging terminal output by entering "exit" in the other terminal window. This only stops the script logging and will <b>NOT</b> close window.             |         |      |

### **Backup HSM FD Contents**

| Step | Activity                                                                                                    | Initial | Time |
|------|----------------------------------------------------------------------------------------------------|---------|------|
| 64   | CA displays contents of HSMFD by executing                                                                                                    |         |      |
|      | ls -lt                                                                                                    |         |      |
| 65   | CA plugs a blank FD labeled HSMFD into the laptop, then waits for it to be recognized by the O/S (as HSMFD_); and copies the contents of the HSMFD to the blank drive for backup by executing  cp -Rp * /media/HSMFD_ |         |      |
| 66   | CA displays contents of HSMFD_ by executing  ls -lt /media/HSMFD_                                                                                                    |         |      |
| 67   | CA unmounts new FD using umount /media/HSMFD_                                                                                                    |         |      |
| 68   | CA removes <b>HSMFD</b> _ and places on table.                                                                                                    |         |      |
| 69   | CA repeats step 60 to 64 for the 2 <sup>nd</sup> copy                                                                                                    |         |      |
| 70   | CA repeats step 60 to 64 for the 3 <sup>rd</sup> copy                                                                                                    |         |      |
| 71   | CA repeats step 60 to 64 for the 4th copy                                                                                                    |         |      |
| 72   | CA repeats step 60 to 64 for the 5 <sup>th</sup> copy                                                                                                    |         |      |

### **Print Logging Information**

| Step | Activity                                                                                                    | Initial | Time |
|------|----------------------------------------------------------------------------------------------------|---------|------|
| 73   | CA prints out hard copies of logging information by executing enscript -2Gr -# 2 script-20120522.log enscript -Gr -# 2font="Courier8" ttyaudit-ttyUSB*-20120522-*.log |         |      |
|      | for attachment to IW1 and CA scripts.                                                                                                    |         |      |
|      | Note: Ignore the error regarding non-printable characters if prompted.                                                                                                |         |      |

version 1.3 Page 12 of 22

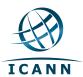

### Returning HSMFD and O/S DVD to a TEB

| Step | Activity                                                                                                    | Initial | Time |
|------|----------------------------------------------------------------------------------------------------|---------|------|
| 74   | CA unmounts HSMFD by executing                                                                                                    |         |      |
|      | cd /tmp                                                                                                    |         |      |
|      | then                                                                                                    |         |      |
|      | umount /media/HSMFD                                                                                                    |         |      |
|      | CA removes HSMFD.                                                                                                    |         |      |
| 75   | After all print jobs are complete, CA                                                                                                    |         |      |
|      | a) Turns off the laptop by pressing the power switch                                                                                                    |         |      |
|      | b) Turns on the laptop by pressing the power switch                                                                                                    |         |      |
|      | c) Remove the O/S DVD from the drive                                                                                                    |         |      |
|      | d) Turns off the laptop again by pressing the power switch                                                                                                    |         |      |
| 76   | CA places two HSMFDs and OS/DVD in TEB; writes date, time and "HSMFD" in amount field; and seals; reads out TEB #; shows item to participants and IW1 confirms TEB # below. |         |      |
|      | HSMFD + O/S DVD (Rev 600): TEB # A14365408                                                                                                    |         |      |
|      | IW1 initials the TEB.                                                                                                    |         |      |
|      | CA places TEB on equipment cart.                                                                                                    |         |      |

#### **Distribute HSMFDs**

| Step | Activity                                                                                                    | Initial | Time |
|------|----------------------------------------------------------------------------------------------------|---------|------|
| 77   | Remaining HSMFDs are distributed to IW1 (2 for audit bundles, 1 for himself), IKOS(1) to post SKR to RZM, and to review, analyze and improve on procedures. |         |      |
|      | , p                                                                                                    |         |      |

### **Returning Laptop to a TEB**

| Step | Activity                                                                                                    | Initial | Time |
|------|----------------------------------------------------------------------------------------------------|---------|------|
| 78   | CA disconnects printer, display, power, and any other connections from laptop and puts laptop in prepared TEB and seals; reads out TEB #, serial # laptop # and shows item to participants and IW1 confirms TEB #, serial # laptop # below.  Laptop #1: TEB# A2826764 / serial# 41593712005  IW1 initials the TEB.  CA places TEB on equipment cart. |         |      |

version 1.3 Page 13 of 22

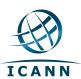

# **Returning OP Smartcards to TEBs**

| Step |                      | Activity                                                                                                    | Initial | Time |
|------|----------------------|----------------------------------------------------------------------------------------------------|---------|------|
| 79   | CA calls<br>steps be | each CO to the front of the room one at a time and repeats the low.                                                                                                    |         |      |
|      | a)                   | CA takes a TEB prepared for the CO and reads out the number and description (e.g., "OP 2 of 7" on "amount" line) while showing the bag to IW1 and CO. Figure 2 below for an example. |         |      |
|      | b)                   | CA places OP into TEB.                                                                                                    |         |      |
|      | c)                   | IW1 inspects then initials TEB and sealing strip (next to CA's initials).                                                                                                    |         |      |
|      | d)                   | CA initials bag and strip, seals TEB in front of IW1 and CO, then hands sealing strip to IW1. IW1 keeps sealing strips for later inventory.                                          |         |      |
|      | e)                   | IW1 confirms TEB and description in table below.                                                                                                    |         |      |
|      | f)                   | CA hands the TEB containing the OP card to the CO. CO inspects and verifies TEB #s and contents then initials his/her bag.                                                           |         |      |
|      | g)                   | CO enters completion time and signs for each TEB in the table below in IW1's script. IW1 initials table entry.                                                                       |         |      |
|      | h)                   | CO returns to his/her seat with the TEB, being careful not to poke or puncture TEB.                                                                                                  |         |      |

version 1.3 Page 14 of 22

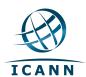

| CO# | Card Type | TEB#      | Printed Name               | Signature | Date        | Time | IW1 |
|-----|-----------|-----------|----------------------------|-----------|-------------|------|-----|
| CO2 | OP 2 of 7 | A14365412 | Anne-Marie Eklund Lowinder |           | 22 May 2012 |      |     |
| CO3 | OP 3 of 7 | A14365411 | Olaf Kolkman               |           | 22 May 2012 |      |     |
| CO4 | OP 4 of 7 | A14365410 | Robert Seastrom            |           | 22 May 2012 |      |     |
|     |           |           |                            |           |             |      |     |
|     |           |           |                            |           |             |      |     |

version 1.3 Page 15 of 22

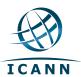

| tAUD | STOPPER    | FRAUE             | STOPPE    | RM FRAL      | IDSTOPPE     | ERTM FRA                                                    | UDSTOP                     | PER™ FR                                                                                                    | AUDSTOF          | PERM F | RAUDSTOPPL         |
|------|------------|-------------------|-----------|--------------|--------------|-------------------------------------------------------------|----------------------------|----------------------------------------------------------------------------------------------------|------------------|--------|--------------------|
| *    | *          | *                 | *         | *            | *            | 泰                                                           | 举                          | 举                                                                                                    | *                | *      | *                  |
|      | A 130      | 04352             | DATE      | Jone<br>2010 | AMOUNT       | 5 So                                                        | of 7<br>th Sets            | _PREPARI                                                                                                    | ED BY E          | ω .    | me                 |
| MADE |            |                   | 150000    | A. (2244)    | Ven2/10-     | A SPAN                                                      |                            |                                                                                                    |                  |        |                    |
| Π    |            |                   |           | IF CLOSURE   | OPEN THIS BA | IS DISTORTE                                                 | LT IN EVIDEN<br>D, TORN OR | ICE OF TAMPI<br>DISRUPTED –<br>ELY.                                                                                                    | ERING.           |        |                    |
| ,    | BAG#:      |                   | 3004      |              |              | 1) Using 22 LOAD 33 Lift to receive 44 Press 55 There here. | VER INSTRUC                | EN, enter ALL perti-<br>into bag. Y from bag. Remo-<br>his liner and retain<br>at the bag and smo<br>such on the back of<br>the paper liner and p | e before opening | bac.   | $\equiv$           |
|      |            |                   | то:_      |              |              | 3) Repo                                                     | ROM:                       | ies immediately.                                                                                                    | W                | )      |                    |
|      |            | -                 | PREP      | AREC         | ) BY:_       | 14                                                          | )                          | -                                                                                                    | u                |        |                    |
|      |            |                   | ACCO      |              | June<br>#:   | 20                                                          | 10                         |                                                                                                    |                  |        |                    |
| 5    |            | L                 | DECL      | ARED         | AMO          | UNT:                                                        | \$ 50                      | lof                                                                                                    | 7 Set            | 5      | A                  |
|      |            | (                 | SPECIAL I | NSTRUCT      | IONS:        |                                                             |                            |                                                                                                    | _                |        | 44                 |
|      | Item # 236 | 62010 <b>N</b> 20 |           |              | IND          | USTE                                                        | RIES                       |                                                                                                    |                  |        | LDPE<br>Recyclable |

Figure 2

version 1.3 Page 16 of 22

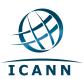

### Returning Equipment in TEBs to Safe #1

| Step | Activity                                                                                                    | Initial | Time |
|------|----------------------------------------------------------------------------------------------------|---------|------|
| 80   | CA, IW1, SSC1 open safe room and enter with equipment cart.                                                                                                    |         |      |
| 81   | SSC1 opens Safe #1 shielding combination from camera.                                                                                                    |         |      |
| 82   | SSC1 removes the safe log and fills the next entry with printed name, date, time, and signature indicating the opening of the safe. IW1 initials the entry.  Note: If log entry is pre-printed, verify the entry, record time of completion and sign. |         |      |
| 83   | CA records return of <b>HSM</b> in next entry field of safe log with TEB # and HSM serial #, printed name, date, time, and signature. CA <b>CAREFULLY</b> places the HSM into Safe #1 and IW1 initials the entry.                                     |         |      |
| 84   | CA records return of <b>laptop</b> in next entry field of safe log with TEB #, serial #, laptop #, printed name, date, time, and signature; places the laptop into Safe #1 and IW1 initials the entry.                                                |         |      |
| 85   | CA records return of <b>HSMFD + O/S DVD</b> in next entry field of safe log with TEB #, printed name, date, time, and signature; places the <b>HSMFD + O/S DVD</b> into Safe #1 and IW1 initials the entry.                                           |         |      |

# Close Equipment Safe #1

| Step | Activity                                                                                                    | Initial | Time |
|------|----------------------------------------------------------------------------------------------------|---------|------|
| 86   | SSC1 makes an entry including printed name, date, time, signature and notes "closing safe" in the safe log. IW1 initials the entry.  Note: If log entry is pre-printed, verify the entry, record time of completion and sign. |         |      |
| 87   | SSC1 places log back in safe and locks Safe #1 (spin dial at least two full revolutions each way, counter clock wise then clock wise).  IW1 and CA verify safe is locked and door indicator light is green.                   |         |      |
| 88   | IW1, CA, and SSC1 return to ceremony room with equipment cart closing the door behind them.                                                                                                    |         |      |

### **Open Credential Safe #2**

| Step | Activity                                                                                                    | Initial | Time |
|------|----------------------------------------------------------------------------------------------------|---------|------|
| 89   | After a one (1) minute delay, CA, IW1, SSC2, and COs enter the safe room. CA brings a flashlight and the CO brings their OP card TEB with them.                                                                                                    |         |      |
| 90   | SSC2 opens Safe #2 while shielding combination from camera.                                                                                                    |         |      |
| 91   | SSC2 removes the safe log and fills in the next entry with printed name, date, time, and signature indicating the opening of the safe. IW1 initials the entry.  Note: If log entry is pre-printed, verify the entry, record time of completion and sign. |         |      |

version 1.3 Page 17 of 22

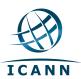

#### CO returns OP cards to Safe #2

| Step | Activity                                                                                                    | Initial | Time |
|------|----------------------------------------------------------------------------------------------------|---------|------|
| 92   | One by one, each CO along with the CA (using his/her common key):  a) Open his/her respective safe deposit box and read out box number inside Safe #2.  b) CO makes an entry into the safe log indicating the return of OP card including Box #, TEB #, card type, printed name, date, time, and signature. IW1 initials the entry after verifying contents and integrity of the TEB and comparing TEB# s and card type to his/her script.  Note: If log entry is pre-printed, verify the entry, record time of completion and sign.  c) CO places his/her TEB into his/her box and locks the safe deposit box |         |      |
|      | with the help of the CA.  Repeat the steps above until all cards are returned to the deposit box.                                                                                                    |         |      |

#### **Close Credential Safe #2**

| Step | Activity                                                                                                    | Initial | Time |
|------|----------------------------------------------------------------------------------------------------|---------|------|
| 93   | Once all safe deposit boxes are closed, SSC2 makes an entry including printed name, date, time, and signature and notes "Close safe" into the safe log. IW1 initials the entry.  Note: If log entry is pre-printed, verify the entry, record time of completion and sign. |         |      |
| 94   | SSC2 puts log back in safe and locks Safe #2 (spin dial at least two full revolutions each way, counter clock wise then clock wise).  IW1 and CA verify safe is locked and door indicator light is green.                                                                 |         |      |
| 95   | CA, IW1, SSC2, and COs leave safe room closing the door behind them making sure it is locked.                                                                                                    |         |      |

# Participant Signing of IW1's Script

| Step | Activity                                                                                   | Initial | Time |
|------|--------------------------------------------------------------------------------------------|---------|------|
| 96   | All participants enter printed name, date, time, and signature on IW1's script coversheet. |         |      |
| 97   | CA reviews IW1's script and signs it.                                                      |         |      |

### **Signing out of Ceremony Room**

| Step | Activity                                                                                                    | Initial | Time |
|------|----------------------------------------------------------------------------------------------------|---------|------|
| 98   | IW2 ensures that all participants sign out of Ceremony Room log and are escorted out of the Ceremony Room. SA, IW1 and CA remain in the Ceremony Room. |         |      |

### **Filming Stops**

| Step | Activity                                                                                                    | Initial | Time |
|------|----------------------------------------------------------------------------------------------------|---------|------|
| 99   | SA stops filming and makes 2 copies of film, one for on-site and one for off-<br>site storage along with IW1 script copies made below. |         |      |

version 1.3 Page 18 of 22

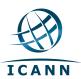

#### **Copying and Storing the Script**

| Step | Activity                                                                                                    | Initial | Time |
|------|----------------------------------------------------------------------------------------------------|---------|------|
| 100  | IW1 makes at least 4 copies of his/her script: one for off-site audit bundle, one for IW1, one for IKOS and copies for other participants, as requested.                                                                         |         |      |
|      | Audit bundles each contain                                                                                                    |         |      |
|      | 1) Output of signer system – HSMFD                                                                                                    |         |      |
|      | 2) Copy of IW1's key ceremony script                                                                                                    |         |      |
|      | 3) Audio-visual recording                                                                                                    |         |      |
|      | 4) Logs from the Physical Access Control and Intrusion Detection System (Range is 10/1/2011 – 5/22/2012)                                                                                                    |         |      |
|      | 5) SA attestation (A.2, A.3 below)                                                                                                    |         |      |
|      | 6) The IW attestation (A.1 below)                                                                                                    |         |      |
|      | All in a TEB labeled " <b>Key Ceremony 9</b> ", dated and signed by <b>IW1 and CA</b> . Off-site audit bundle is delivered to off-site storage. <b>The CA holds the ultimate responsibility for finalizing the audit bundle.</b> |         |      |

All remaining participants sign out of ceremony room log and leave.

Audit Bundle Checklist:

#### 1. Output of Signer System (CA)

One electronic copy (physical flash drive) of the HSMFD in each audit bundle, each placed within a tamperevident bag, labeled, dated and signed by the CA and the IW1

#### 2. Key Ceremony Scripts (IW1)

Hard copies of the IW1's key ceremony scripts, including the IW's notes and the IW's attestation. See Appendix A.1.

#### 3. Audio-visual recordings from the key ceremony (SA)

One set for the original audit bundle and the other for duplicate.

#### 4. Logs from the Physical Access Control and Intrusion Detection System (SA)

One electronic copy (physical flash drive) of the firewall configuration, the screenshots from the PAC-IDS configuration review, the list of the enrolled users, the event log file and the configuration audit log file in each audit bundle, each placed in a tamper-evident bag, labeled, dated and signed by the SA and the IW.

IW confirms the contents of the logs before placing the logs in the audit bundle.

#### 5. Configuration review of the Physical Access Control and Intrusion Detection System (SA)

SA's attestation and hard copies of the screen shots and configuration audit log from the review process. See Appendix A.2.

#### 6. Configuration review of the Firewall System (SA)

SA's attestation and hard copies of the firewall configuration from the review process. See Appendix A.3.

#### 7. Other items

If applicable.

version 1.3 Page 19 of 22

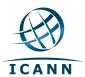

# A.1 Key Ceremony Script (by IW)

I hereby attest that the Key Ceremony was conducted in accordance with this script and any exceptions that may have occurred were accurately and properly documented.

Francisco Arias

Date: 22 May 2012

version 1.3 Page 20 of 22

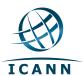

### A.2 Access Control System Configuration Review (by SA)

I have reviewed the access control system configuration, the configuration audit log and the assigned authorizations from the West Coast KMF and not found any discrepancies or anything else out of the ordinary.

Enclosed are the configuration audit log, the list of assigned authorizations and the screenshots of the roles configurations.

| Reed Quinn |      |      |
|------------|------|------|
|            |      |      |
|            |      |      |
|            | <br> | <br> |

Date: 22 May 2012

version 1.3 Page 21 of 22

Date: 22 May 2012

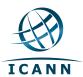

# A.3 Firewall Configuration Review (by SA)

I have reviewed the firewall configuration from the West Coast KMF and not found any discrepancies or anything else out of the ordinary.

Enclosed is the configuration extract from the firewall unit.

version 1.3 Page 22 of 22